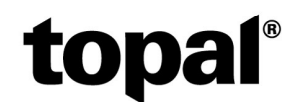

# Topal Payroll: Neuerungen zum Jahreswechsel 2023/24

Das Jahr 2023 neigt sich bereits mit grossen Schritten dem Ende zu. Daher möchten wir Sie noch auf die Änderungen für das Jahr 2024 aufmerksam machen:

Neben den ersten Umsetzungsschritten zur AHV-Reform 21 gibt es in diesem Jahr keine grösseren Anpassungen, ausser einigen kantonalen FAK-Arbeitgeber-Beiträgen.

## AHV/IV/EO

Mitarbeiter, welche ab dem Januar 2024 pensioniert werden, können auf die jährliche AHV-Freigrenze von CHF 16'800.00 bzw. CHF 1'400.00 pro Monat verzichten, wenn diese weiterhin erwerbstätig bleiben. Mit dieser Änderung der AHV ist es neu möglich, Beitragslücken zu füllen.

Dazu muss bei den betroffenen Mitarbeitern der Flag "Verzicht auf AHV-Freibetrag" unter den Personalien aktiviert werden.

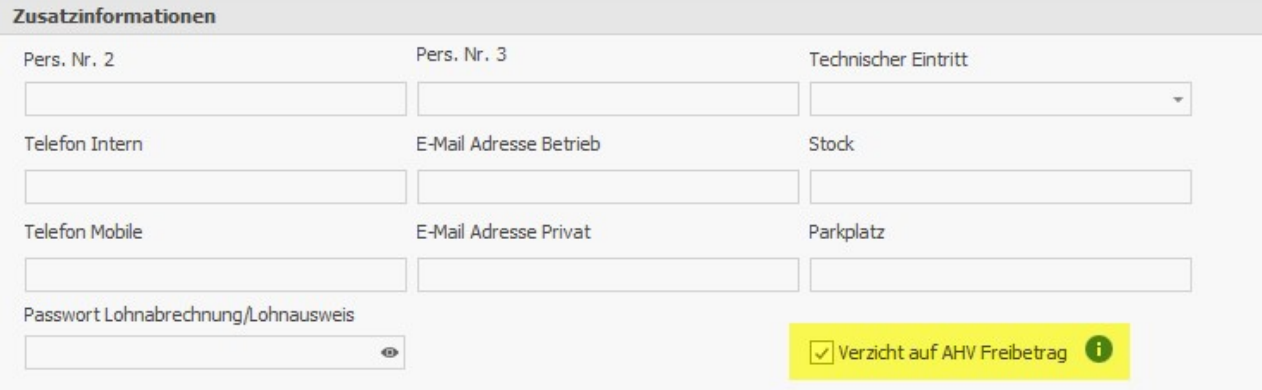

Die schrittweise Erhöhung des Rentenalters für Frauen erfolgt ab Januar 2025 in 4 Schritten:

2025 - 64 Jahre und 3 Monate 2026 - 64 Jahre und 6 Monate 2027 - 64 Jahre und 9 Monate 2028 - 65 Jahre

Bis ins Jahr 2027 erkennt Topal Payroll der Übertritt in die Pensionierung automatisch. Per Januar 2028 muss dann im Payroll das Pensionsalter der Frauen manuell auf 65 Jahre angepasst werden. Natürlich werden wir dies wiederum frühzeitig kommunizieren.

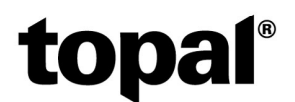

## Familienausgleichskasse FAK

Aktuell (Stand 12.12.2023) haben die Kantone ZH, FR, SO, VS, GE und JU eine Anpassung der Arbeitgeber-FAK-Beiträge für 2024 beschlossen. Die Kinder- und Ausbildungszulagen bleiben in allen Kantonen gegenüber dem Vorjahr unverändert.

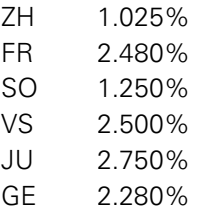

Weitere Informationen sollten Sie von Ihrer zuständigen Familienausgleichskasse zum Jahreswechsel erhalten. Eine Übersicht über sämtliche Änderungen finden sie auch beim Bundesamt für Sozialversicherungen:

## Arten und Ansätze der Familienzulagen (admin.ch)

Die Anpassungen der kantonalen FAK-Arbeitgeber-Beiträge erfolgt zentral in der Payroll-Administration. Öffnen Sie hierzu die Payroll-Administration über das Menü «Extras/Optionen» - «Administration»:

- 1. Wählen Sie das Menü «FAK / Kinderzulagen» unter dem Menü «Zentrale Stammdaten»
- 2. Selektieren Sie den gewünschten FAK-Kanton aus dem DropDown «FAK-Kanton»
- 3. Erfassen Sie per 01.01.2024 eine neue Zeitlinie über den «Stift-Button»
- 4. Passen Sie in der neuen Zeitlinie die kantonalen FAK-Arbeitgeber-Beiträge an.

#### Hinweis Verbands-Ausgleichskassen:

Wenn Sie bei einer Verbands-Familien-Ausgleichskasse angeschlossen sind, können die FAK-Arbeitgeber-Beiträge von den kantonalen Kassen abweichen und werden im Payroll-Mandanten und nicht im AdminUI verwaltet.

#### Quellensteuertarife 2024

Aktuell steht die ZIP-Datei mit allen Quellensteuer-Tarifen für das Jahr 2024 noch nicht zur Verfügung. Sobald es zur Verfügung steht, wird diese Datei voraussichtlich unter folgendem Pfad zur Verfügung stehen:

https://www.estv.admin.ch/dam/estv/de/dokumente/qst/schweiz/tar2024.zip.download.zip/tar2024.zip

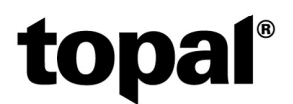

Um die Quellensteuertarife zu importieren, gehen Sie bitte folgendermassen vor:

1. Öffnen Sie im Payroll Admin unter dem Menü «Zentrale Stammdaten» - «Parameters» den Eintrag «Quellensteuer Tarife URL» und hinterlegen Sie da den entsprechenden Pfad zur ZIP-Datei mit den Quellensteuer-Tarifen für das Jahr 2024

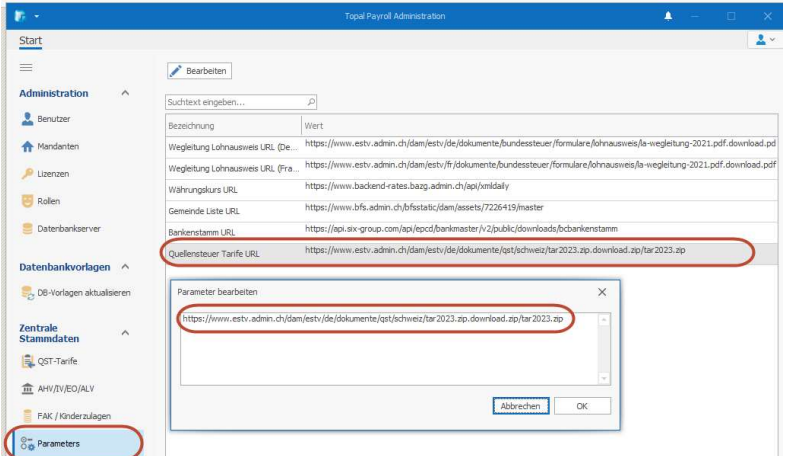

- 2. Wechseln Sie anschliessend ins Menü «QST-Tarife»
- 3. Kontrollieren Sie im Feld «Download- URL» nochmals den Downloadpfad der Quellensteuertarife. (Über den Eintrag «QST-Tarife Link» kann dieser auch geprüft werden)
- 4. Erfassen Sie im Feld «Jahr» das neue Jahr 2024 (einfach überschreiben» und klicken Sie im Anschluss auf «Import»

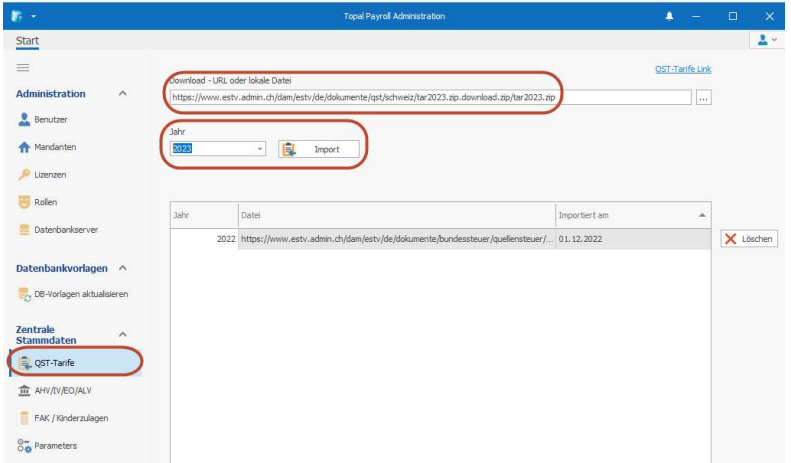

Nun werden die Quellensteuertarife für das entsprechende Jahr eingelesen. Bitte beachten Sie dabei, dass dies einen Moment in Anspruch nimmt.

# Swissdec-ELM-Übermittlung

Sie haben noch nie die Lohndeklaration via Swissdec-ELM übermittelt? Starten Sie zu diesem Jahresabschluss doch damit. Anhand der UVG haben wir Ihnen das Video Topal Payroll & ELM - Elektronische Lohndatenübermittlung an Versicherungen und Ämter zusammengestellt, welches die einzelnen Schritte für eine erfolgreiche Übermittlung zeigt.